## **How to get a new username and password if you haven't used the new PharmOutcomes system**

1. Using a web browser, go to **www.pharmoutcomes.org** and click on **Help** in the grey menu bar:

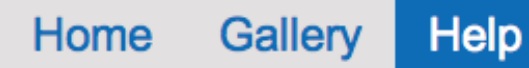

- 2. If you have been sent an activation code, from the help tab at the bottom left of the screen, click the link under the orange heading "Activation code", this reveals a box entitled **Activate Account**. Enter your activation code and click the orange button to activate account
- 3. The system will then show you which pharmacy this code is associated with and you should complete the

details on the screen as below,

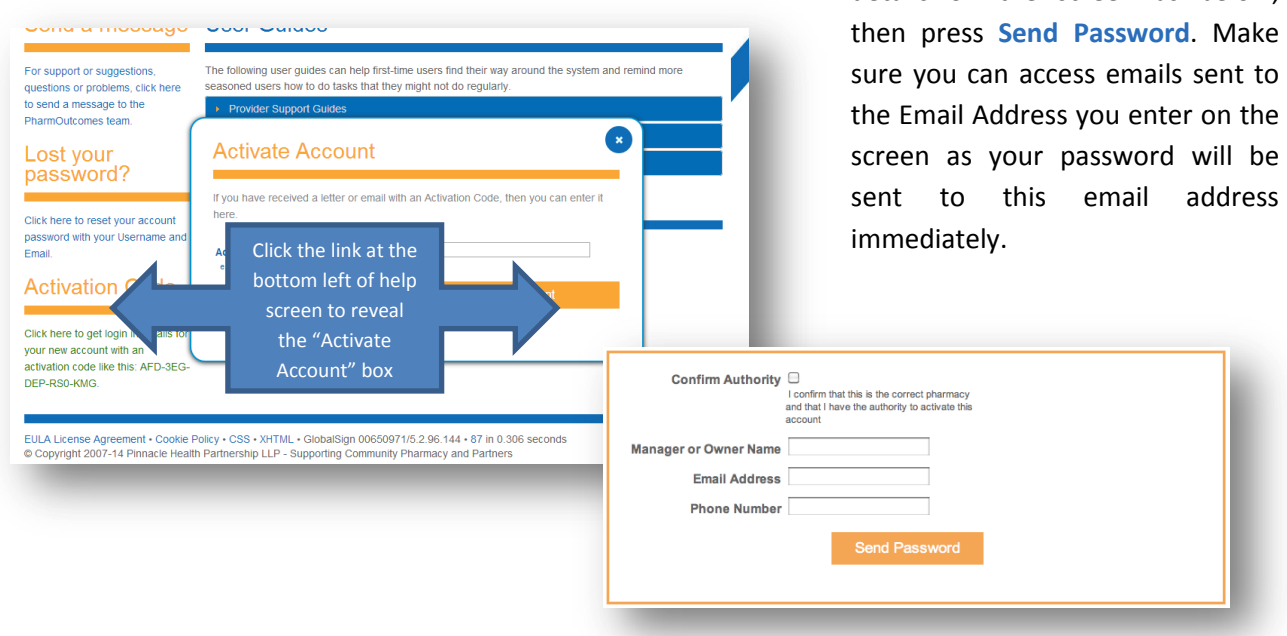

- 4. You can then log into the system with your username and password that will be sent to you by email.
- 5. When you first log in, you will be asked to reset your password and select a security word do not forget this word as there is no means to automatically reset it.

If there is a problem, then please use the message service on the help screen to ask us to help you – we'll be in touch as quickly as possible.

## Please ensure you read and fully understand the PharmOutcomes service guide so that the service is delivered as required